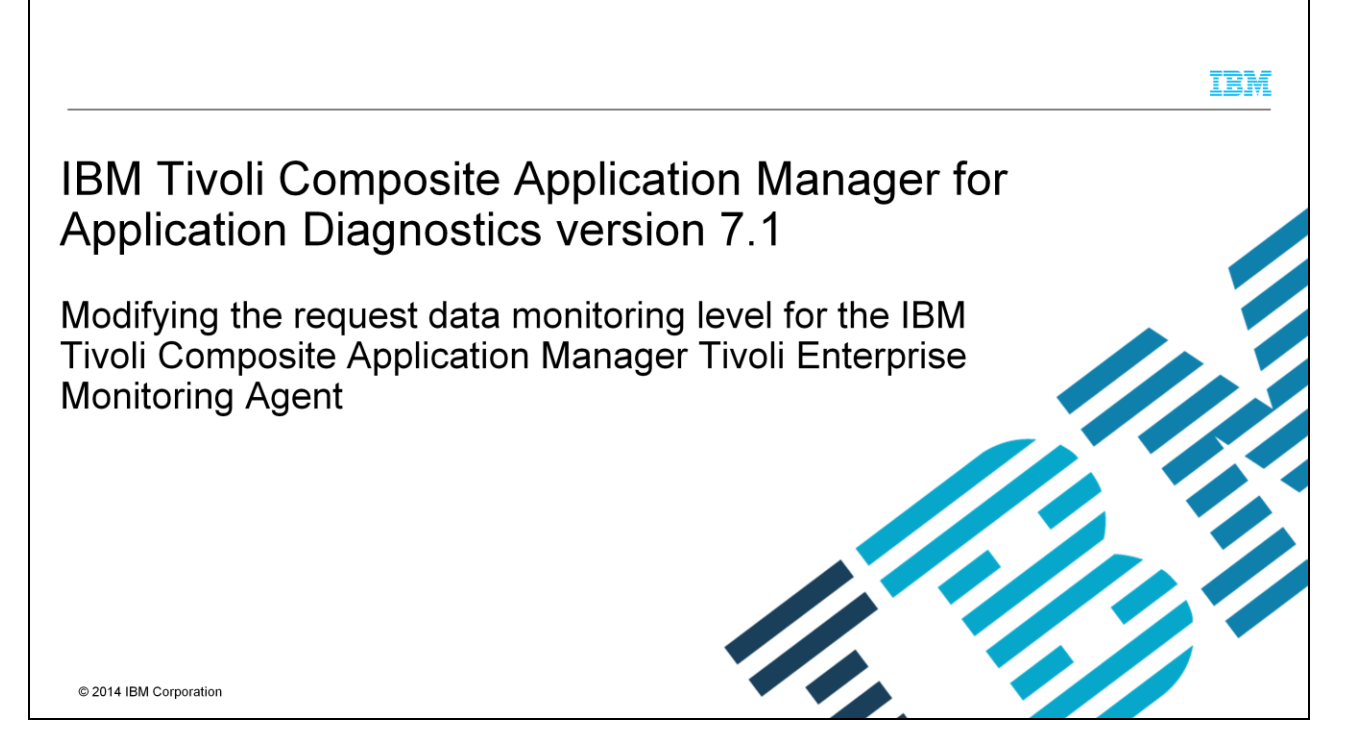

In this training module for IBM Tivoli Composite Application Manager for Application Diagnostics 7.1, you learn how to modify the Request Monitoring Level for the IBM Tivoli Composite Application Manager Tivoli Enterprise Monitoring Agent. You also learn the data diagnostic benefits that are gained from monitoring both Level One and Level Two requirements analysis output information.

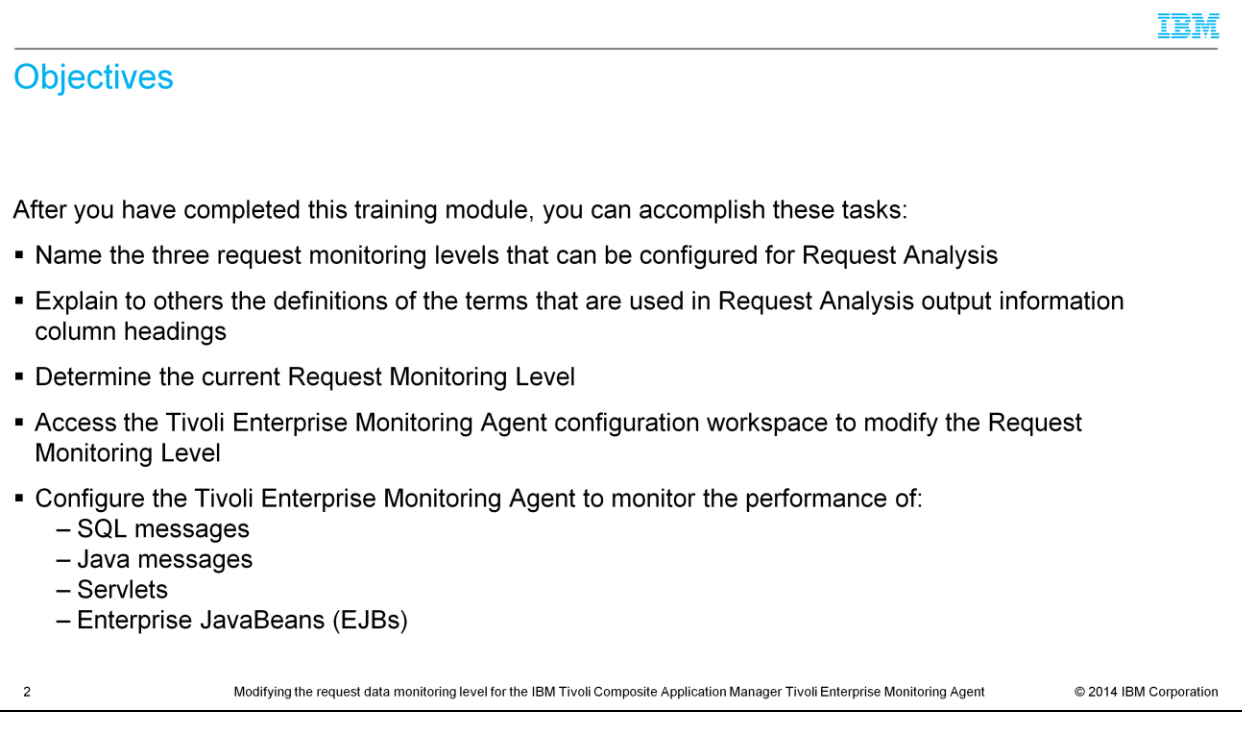

When you have completed this module, you can accomplish these tasks:

- Name the three request monitoring levels that can be configured for Request Analysis.

- Explain to others the definitions of the terms used in Request Analysis output information column headings.

- Determine the current Request Monitoring Level.

- Access the Tivoli Enterprise Monitoring Agent configuration workspace to modify the Request Monitoring Level.

- Configure the Tivoli Enterprise Monitoring Agent to monitor the performance of SQL messages, Java messages, servlets, and Enterprise Java Beans.

# What is request analysis information?

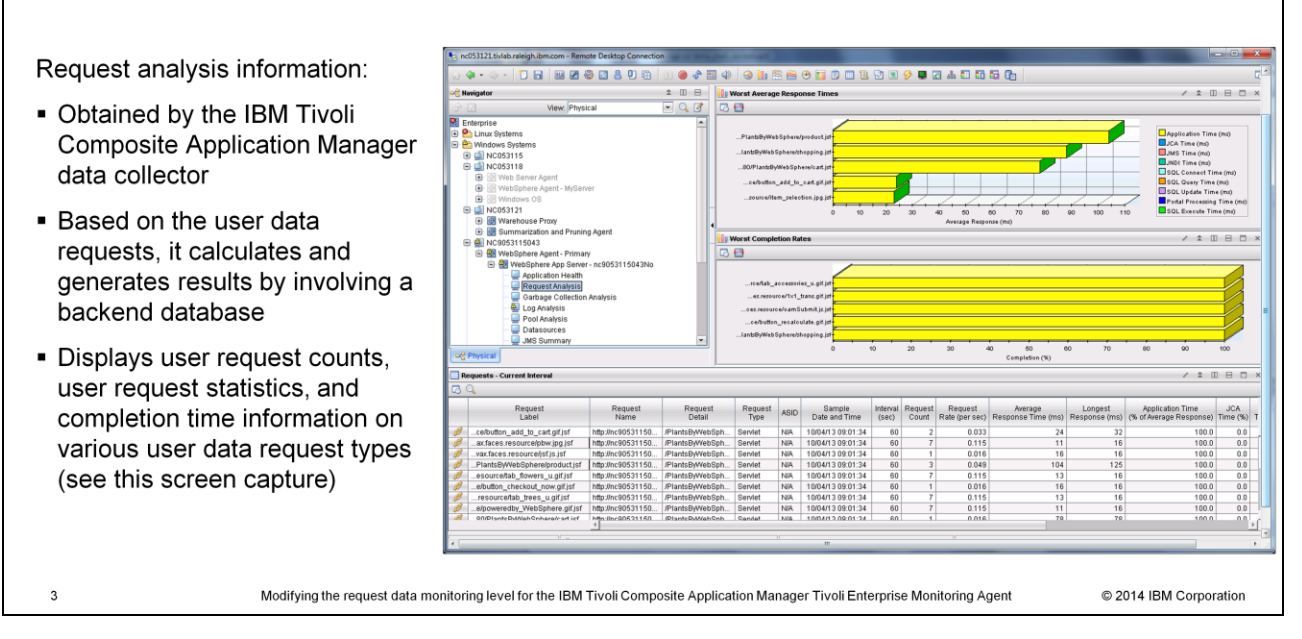

Request Analysis information is obtained by the IBM Tivoli Composite Application Manager Data Collector and is based on the tracking of individual user requests. You are collecting the details of the request and the time a request takes to complete. An example of a request is when a user clicks an item in an online catalog. When a request is generated, it involves a backend database. In the Tivoli Enterprise Portal, there is a default workspace named Request Analysis that displays the performance details of each monitored user request type. The Request Analysis workspace is shown on this slide.

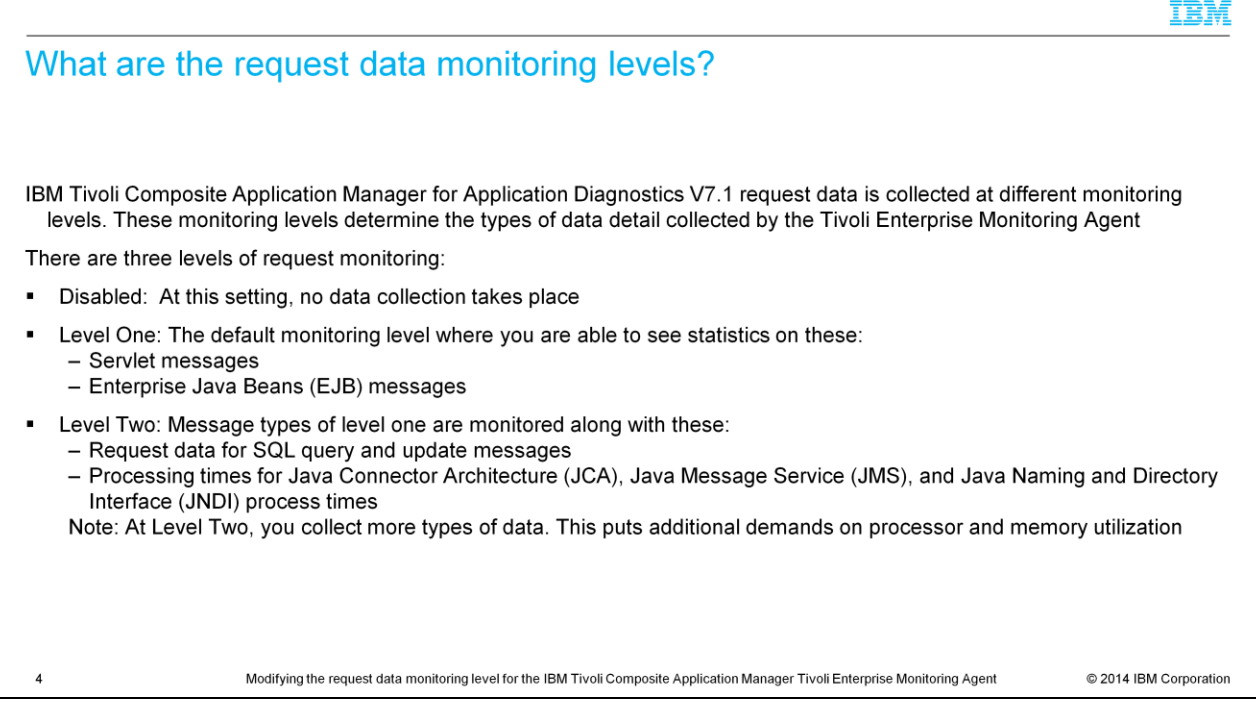

IBM Tivoli Composite Application Manager for Application Diagnostics V7.1 request data monitoring has three levels. They are Disabled, Level One, and Level Two. These monitoring levels determine the types of data detail collected by the Tivoli Enterprise Monitoring Agent. At the Disabled level, no data collection takes place. At Level One, the default monitoring level, you are able to see statistics on servlet and Enterprise JavaBeans messages. At Level Two, you monitor more data than at Level One. Request data for SQL queries and SQL updates are monitored along with processing times for Java Connector Architecture, Java Message Service, and Java Naming and Directory Interface messages are monitored at Level Two, along with all Level One messaging. The added monitoring at Level Two puts additional demands on both processor and memory utilization.

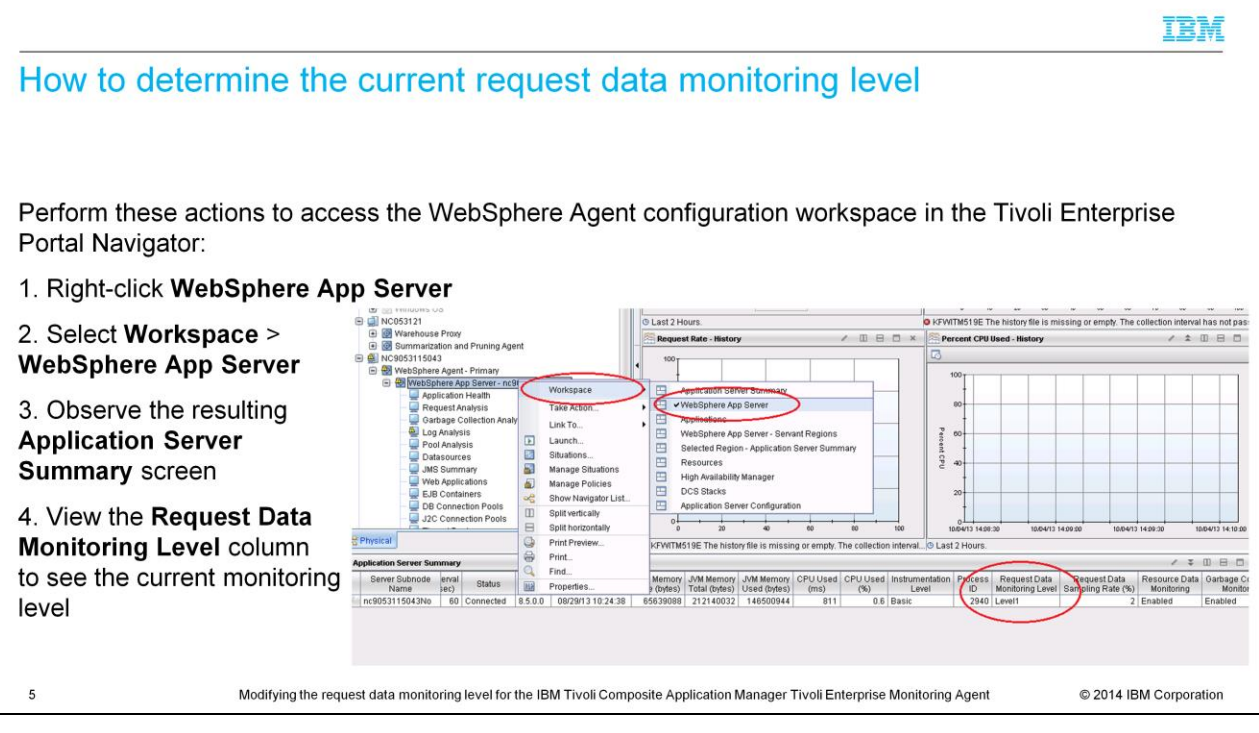

In order to check the current Request Data Monitoring level, you access the WebSphere Agent in the Tivoli Enterprise Portal navigator. Next, right-click the subnode labeled **WebSphere App Server** followed by your server name. Select **Workspace**. Then, from the resulting menu, select **WebSphere App Server.** The resulting workspace labeled **Application Server Summary** shown on this slide allows you to see the current monitoring level as shown in the column titled **Request Data Monitoring Level**.

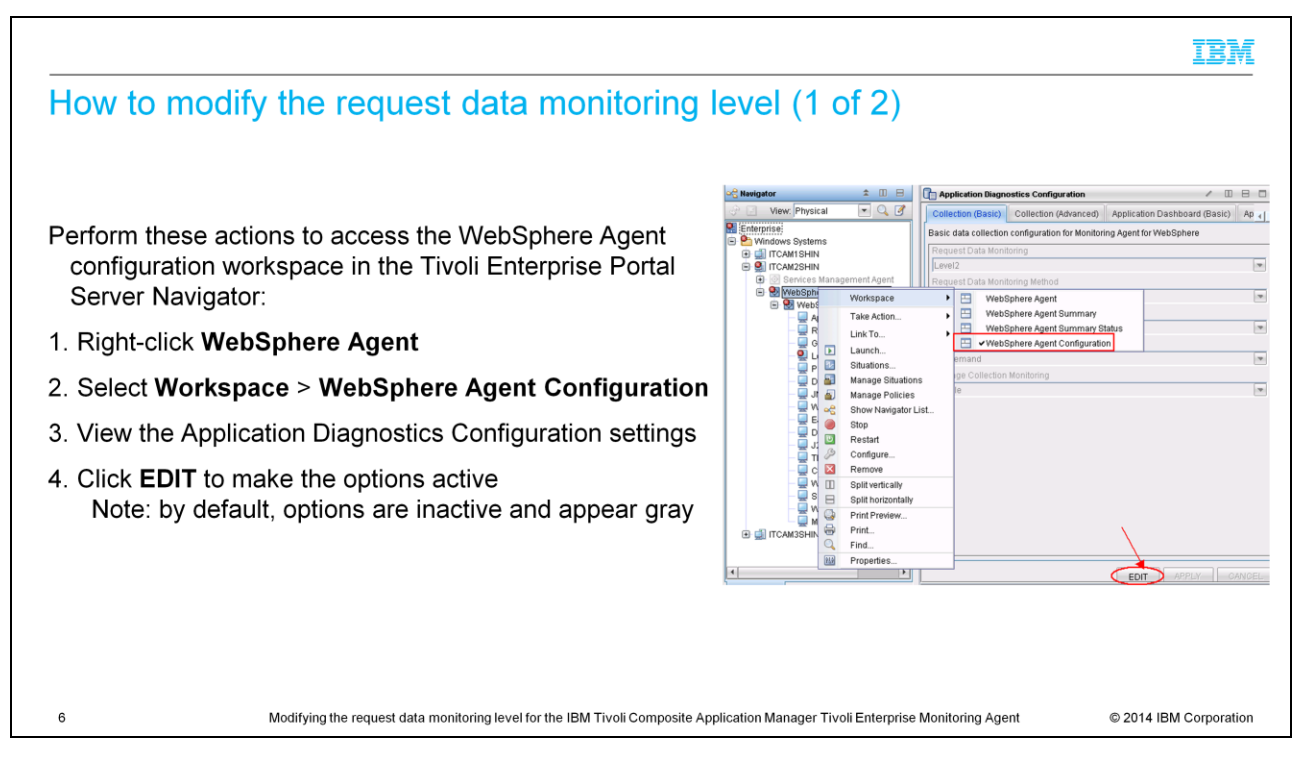

To access the WebSphere Agent configuration workspace in the Tivoli Enterprise Portal Server Navigator, you first right-click **WebSphere Agent**. Next, select **Workspace** and then **WebSphere Agent Configuration.** The resulting screen shows the Application Diagnostics Configuration settings. By default, all options are inactive. To make them active, click **EDIT**.

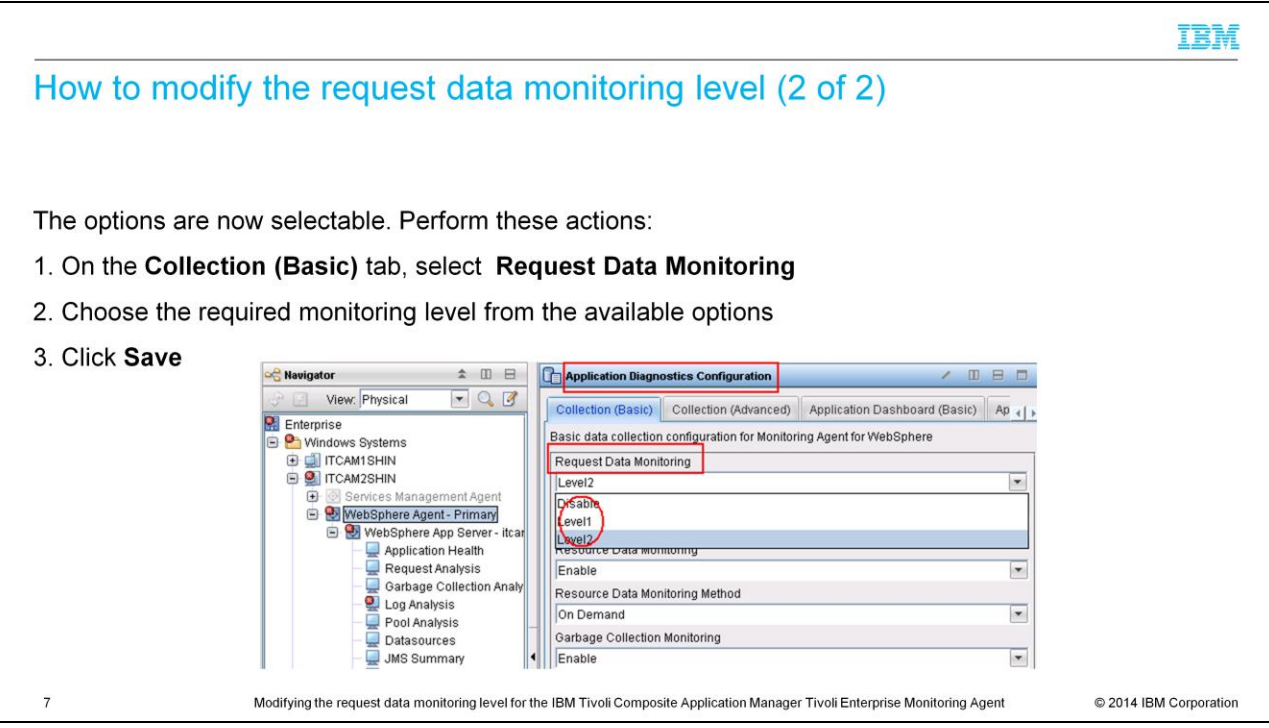

The options are now active, or selectable. On the **Collection (Basic**) tab, select **Request Data Monitoring.** Choose the required monitoring level from the options menu. Click **Save** to commit the changes. The change is made dynamically to the Tivoli Enterprise Monitoring Agent.

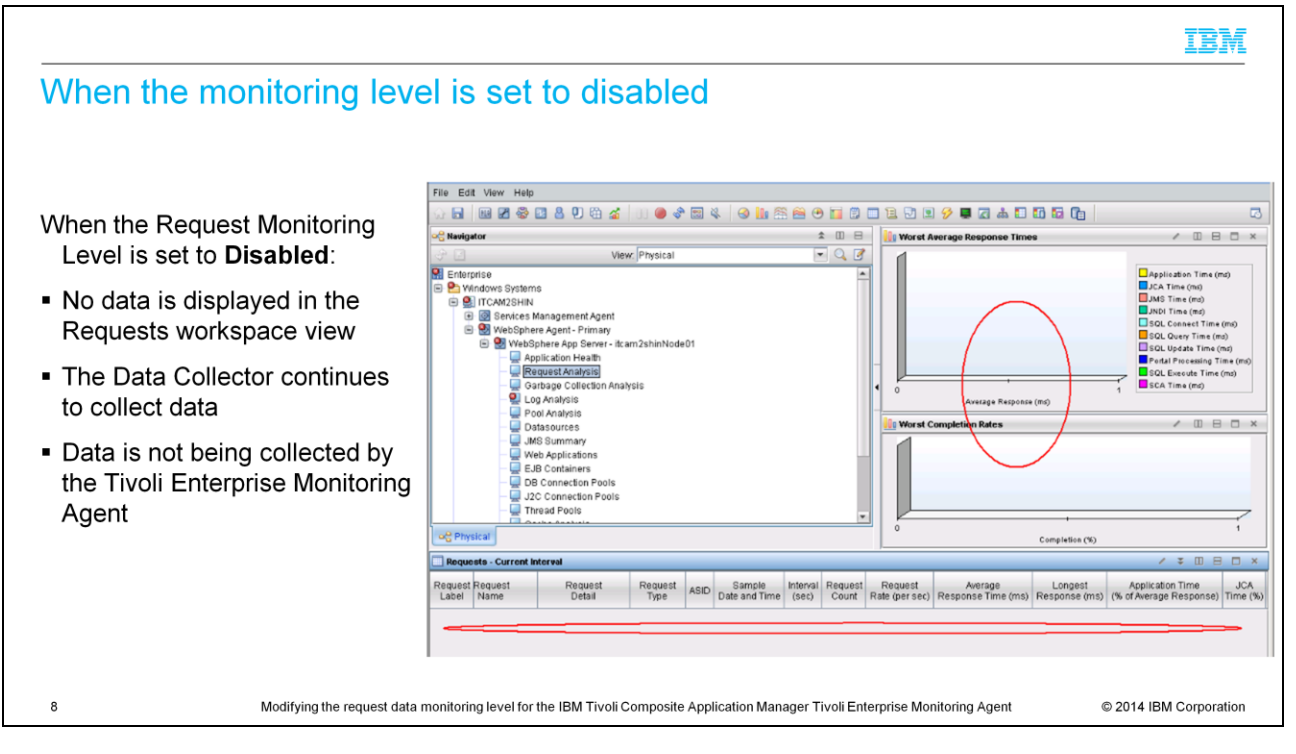

When the Request Monitoring Level is set to Disabled, no data is displayed in the Requests workspace view. The IBM Tivoli Composite Application Manager Data Collector does continue to collect data. However; data is not collected by the Tivoli Enterprise Monitoring Agent for display by the Tivoli Enterprise Portal Server .

### Request name and response time-related Request Analysis output information column heading definitions

These definitions apply to request name and response time-related headings that are displayed in output information:

- Request Label A shortened version of Request Name, used to display the request name in the chart view. The valid format is an alphanumeric string, with a maximum of thirty-two characters
- Average Response Time (ms) The average time (in milliseconds) required each time this request ran during the interval. The valid format is a positive integer value
- Longest Response (ms) The maximum time (in milliseconds) it took this request to run during the interval. The valid format is a positive integer value
- Application Time (% of Average Response) The percentage of time this request spent processing application requests other than JCA, JMS, JNDI, and JDBC requests. The valid format is a decimal (formatted to one decimal place) value

Modifying the request data monitoring level for the IBM Tivoli Composite Application Manager Tivoli Enterprise Monitoring Agent

© 2014 IBM Corporation

Here on this slide are definitions for the terms Request Label, Average Response Time, Longest Response, and Application Time. These request name- and response timerelated terms are column headings that you see later in the first four Request Analysis output information display columns.

9

### IBM Java-related and WebSphere Portal processing time Request Analysis output information column heading definitions These definitions apply to Java-related and WebSphere Portal processing headings that are displayed in output information: UCA Time (%) - The percentage of time this request spent processing Java EE Connector Architecture (JCA) requests. The valid format is a decimal (formatted to one decimal place) value JMS Time (%) - The percentage of time this request spent processing Java Message Service (JMS) requests. The valid format is a decimal (formatted to one decimal place) value • JNDI Time (%) - The percentage of time this request spent processing Java Naming and Directory Interface (JNDI) requests. The valid format is a decimal (formatted to one decimal place) value • Portal Processing Time (%) - The percentage of time the request that is spent in processing WebSphere Portal page or portlet requests. The valid format is a decimal (formatted to one decimal place) value  $10$ Modifying the request data monitoring level for the IBM Tivoli Composite Application Manager Tivoli Enterprise Monitoring Agent © 2014 IBM Corporation

On this slide are definitions for the terms Java EE Connector Architecture, Java Message Service, Java Naming and Directory Interface, and Portal Processing Time Request Label, Average Response Time, Longest Response, and Application Time. These Java-related and WebSphere portal-related terms are column headings that you see later in the second four Request Analysis output information display columns.

### SQL-related and SCA Request Analysis output information column heading definitions

These definitions apply to Structured Query Language (SQL) - related and Service Component Architecture (SCA) headings that are displayed in Request Analysis output information:

- SQL Connect Time (%) The percentage of time this request spent connecting to a JDBC database. The valid format is a decimal (formatted to one decimal place).
- SQL Query Time (%) The percentage of time this request spent querying a JDBC database. The valid format is a decimal (formatted to one decimal place).
- SQL Update Time (%) The percentage of time this request spent updating a JDBC database. The valid format is a decimal (formatted to one decimal place).
- SQL Execute Time (%) The percentage of time this request spent executing a JDBC database. The valid format is a decimal (formatted to one decimal place).
- SCA Time (%) The percentage of time this request spent processing Service Component Architecture (SCA) requests. The valid format is a decimal (formatted to one decimal place).

 $11$ 

Modifying the request data monitoring level for the IBM Tivoli Composite Application Manager Tivoli Enterprise Monitoring Agent

© 2014 IBM Corporation

On this slide are definitions for Java EE Connector Architecture, SQL Query Time, SQL Update Time and SQL Execute Time, and Service Component Architecture. They are headings seen later in the last five Request Analysis output display columns.

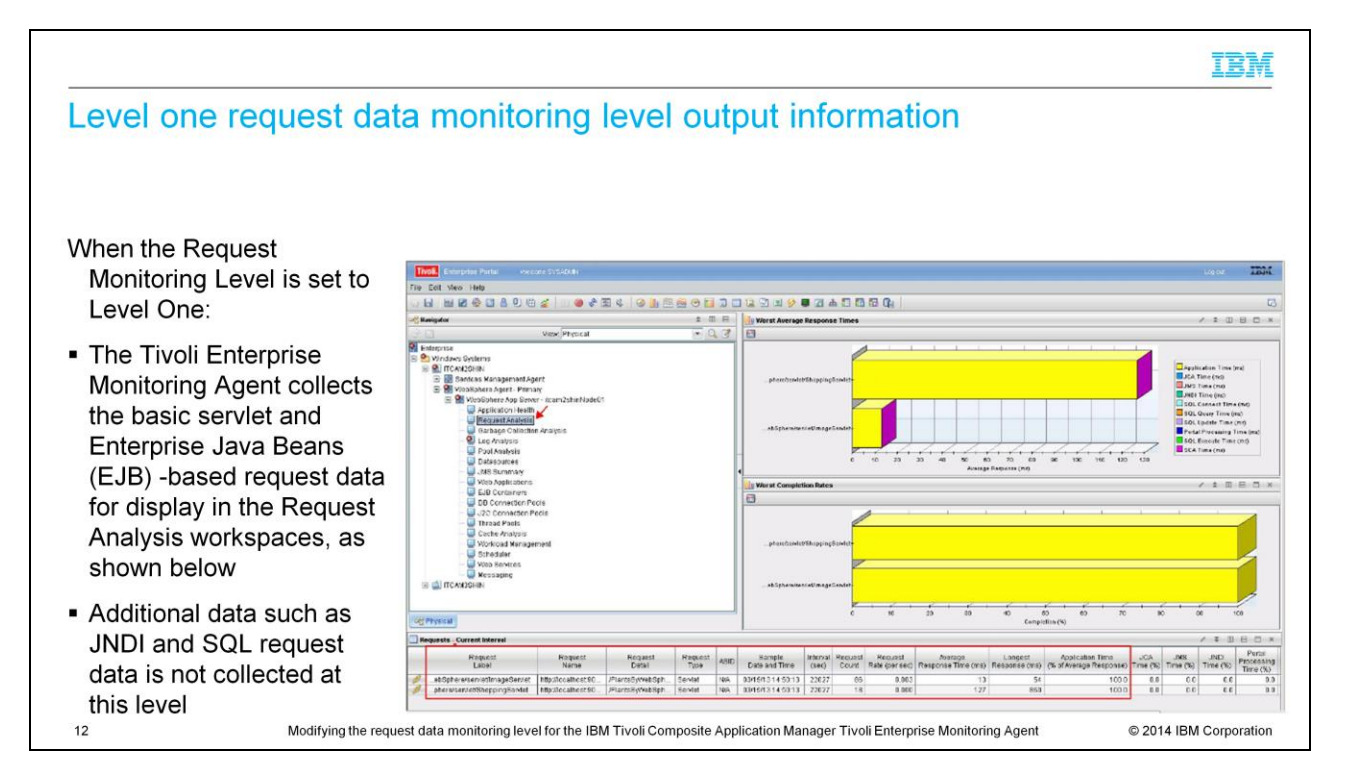

When the Request Monitoring Level is set to Level One, the Tivoli Enterprise Monitoring Agent collects both the basic servlet and Enterprise Java Beans data. Information statistics on the data can be viewed in the Request Analysis workspaces as shown on this slide.

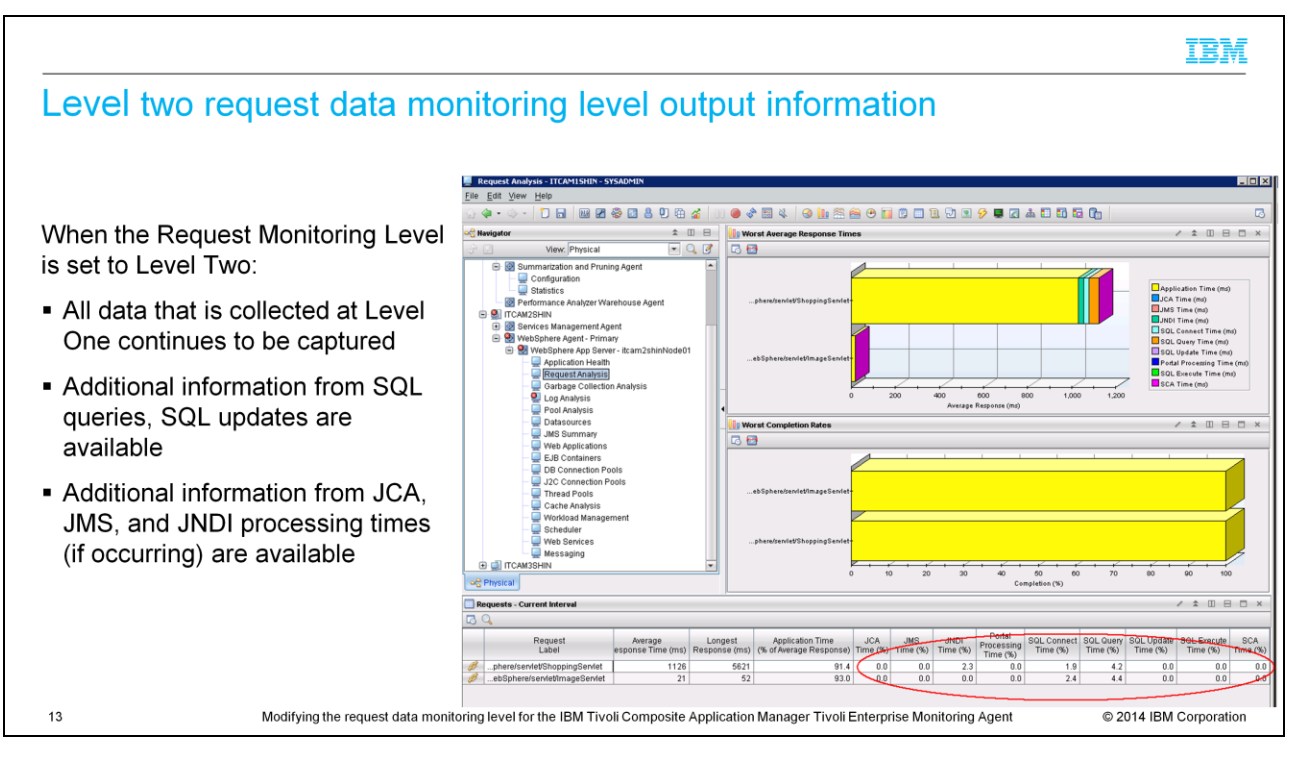

When the Request Monitoring Level is set to Level Two, all of the data collected at Level One continues to be captured. At Level Two you can also collect SQL, JCA, JMS, and JNDI data when these types of data exist. On this slide, the circled values in the lower right corner display the categories of SQL-specific and Java-specific information that is available for users when Level Two Request Monitoring is enabled.

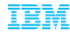

#### **Summary**

Now that you have completed this module you can accomplish these tasks:

- Name the three request monitoring levels that can be configured for Request Analysis
- **Explain to others the definitions of the terms used in Request Analysis output information column** headings
- Determine the current Request Monitoring Level
- Access the Tivoli Enterprise Monitoring Agent configuration workspace to modify the Request **Monitoring Level**
- . Configure the Tivoli Enterprise Monitoring Agent to monitor the performance of:
	- SQL messages
	- Java messages
	- Servlets

 $14$ 

- Enterprise JavaBeans (EJBs)

Modifying the request data monitoring level for the IBM Tivoli Composite Application Manager Tivoli Enterprise Monitoring Agent

© 2014 IBM Corporation

Now that you have completed this training module, you can accomplish these tasks:

- Name the three request monitoring levels that can be configured for Request Analysis.

- Explain to others the definitions of the terms used in Request Analysis output information column headings.

- Determine the current Request Monitoring Level.

- Access the Tivoli Enterprise Monitoring Agent configuration workspace to modify the Request Monitoring Level.

- Configure the Tivoli Enterprise Monitoring Agent to monitor the performance of SQL messages, Java messages, servlets, and Enterprise Java Beans.

## Trademarks, disclaimer, and copyright information

IBM, the IBM logo, ibm.com, Tivoli, and WebSphere are trademarks or registered trademarks of International Business Machines Corp., registered in many jurisdictions worldwide. Other product and<br>service names might be trade http://www.ibm.com/legal/copytrade.shtml

Other company, product, or service names may be trademarks or service marks of others.

THE INFORMATION CONTAINED IN THIS PRESENTATION IS PROVIDED FOR INFORMATIONAL PURPOSES ONLY. WHILE EFFORTS WERE MADE TO VERIFY THE COMPLETENESS AND<br>INCOURACY OF THE INFORMATION CONTAINED IN THIS PRESENTATION, IT IS PROVIDED

© Copyright International Business Machines Corporation 2014. All rights reserved.

15

Modifying the request data monitoring level for the IBM Tivoli Composite Application Manager Tivoli Enterprise Monitoring Agent

© 2014 IBM Corporation